- III. Windows OS
- 

### 目的

- Windows の基本を学ぶ
- 知っていると便利な Tips を学ぶ
- 

# 1.Windows オペレーティングシステムとは

- (1) 米国 Microsoft 社の「基本ソフトウェア」
- (2) 基本ソフトウェアで最も広く用いられている
- (2) 米国 Intel, AMD 社の x86 プロセッサおよび英国 Arm 社 Snapdragon プロセッサ
- などの PC で動作
- (3) GUI によるアイコンの操作が基本的な利用法
- (4) 元は MS-DOS (CUI OS)
- (5) プリンタ,スキャナなどの様々な周辺機器に対応
- 

# 16 2. Windows 操作の基本

- (1) 左下の Windows アイコン: スタートボタン
- 

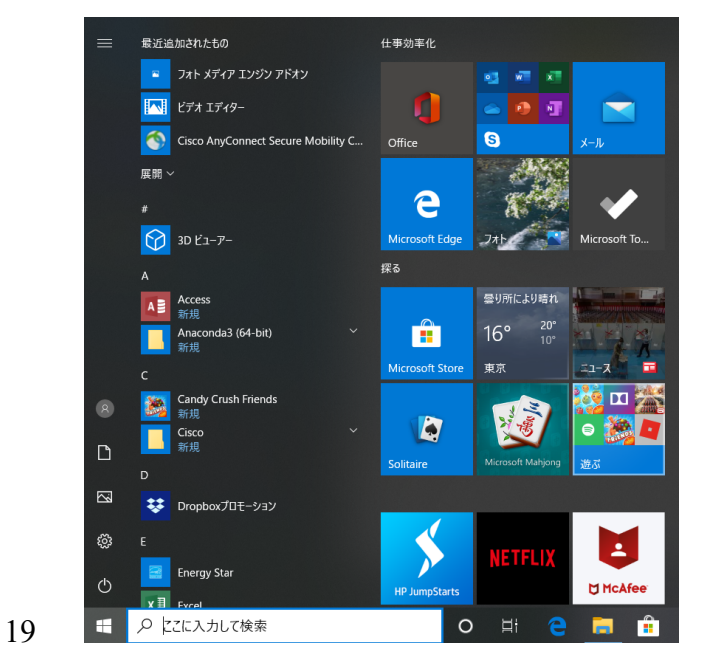

図 2.1 スタートボタンをクリックすると出るメニュー

- 
- (2) 左側に電源や設定を呼び出すアイコンが並んでいる
- (3) その右はアプリケーションの呼び出し
- (4) よく使うアプリケーションはあらかじめ下のタスクバーに並んでいる

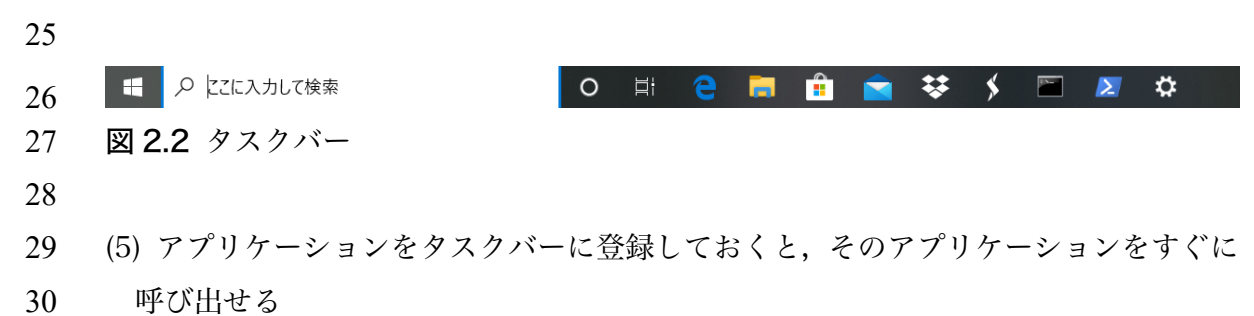

- (6) 左から4番目のフォルダアイコンをクイックすると Explorer(ファイルブラウザ)
- (7) Explorer からファイルのアイコンを選んでダブルクリックする
- 関連づけられたアプリケーションが起動してそのファイルが開く
- 

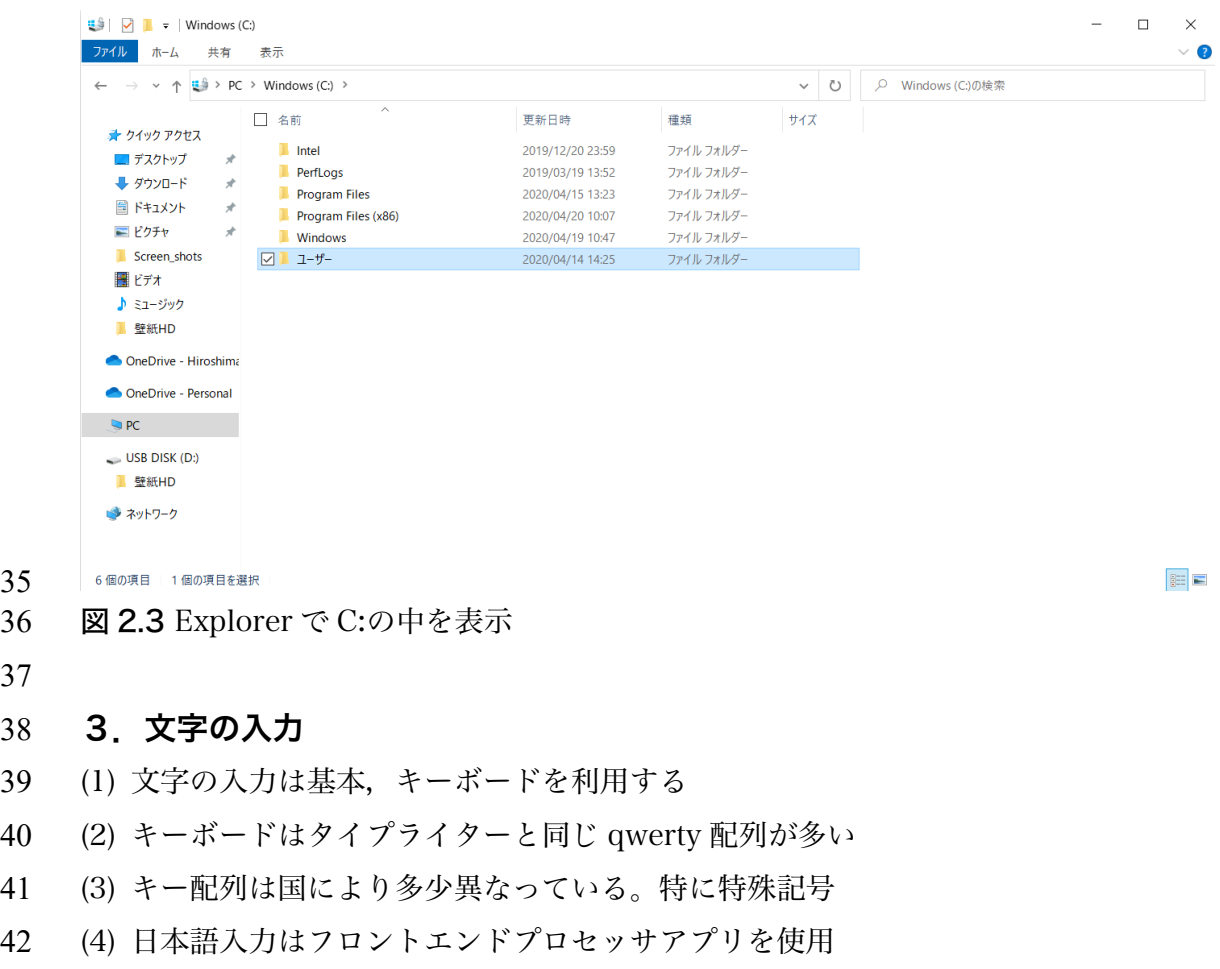

- 標準は Microsoft IME
- 他によく使われるものには ATOK
- (5) 日本語・英文字入力との切り替え
- JIS キーボードの場合は全角/半角キー
- ひらがな・カタカナの切り替えはカナキー
- 米国配列の場合は[Alt]+[` ]
- 右下の[A] または [あ]を右クリックしても切り替えられる
- 

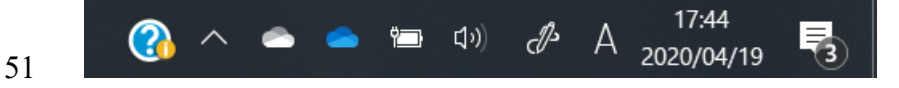

- 図 3.1 タスクバーの右の部分:PC や OS の状態を示すインジケータ類が並ぶ
- 

(6) ウムラウトやアクセント付き文字などは[Alt]+文字コード

- 例えば,ä は[Alt]+0228
- 56 あるいは言語地域を追加
- (7) 特殊文字の入力
- 58 [Windows]+[r]で「ファイル名を指定して実行」を起動
- "charmap.exe"と入力してアプリケーション"charmap"を起動
- (8) Windows の標準の文字コードは Unicode の UTF-8,以前は Shift-JIS を使用
- メールの標準は ISO-2022JP,UTF-8 も利用可能
- 

#### 4.Windows ファイル・システム

- (1) OS が使用するデータは全て「ファイル (file)」として扱われる
- (2) PC のユーザーが使用するのはアプリケーションのファイルとユーザー書類
- (3) ユーザーのファイルはちょうど紙に書かれた書類のイメージと同じ
- (4) ファイル・システムはツリー状の構造をしている
- (5) 区切りやバインダーは Windows ではフォルダ(folder)と呼ばれる
- (6) フォルダ(folder)にはファイルと同じように名前がつけられている
- (7) フォルダの区切りはバックスラッシュ"\"または"¥"
- (8) フォルダに入っているものは以下の通り
- C: システムが入っている HD あるいは SSD ドライブ
- 外付け HD や USB メモリは D:や E:などになる
- Windows Windows のシステム
- Program files 64bit アプリケーション(64bit Windows の場合)
- Program files(x86) 32bit アプリケーション(64bit Windows の場合)
- ユーザー ユーザーのファイル:中にユーザー名のフォルダ
- パソコンの最初の起動時に Microsoft アカウント設定した場合,ドキュメント
- など一部のフォルダは OneDrive に置かれる
- (9) ファイルの名前には拡張子があり,ファイルの種類をこれで区別する
- .exe アプリケーション,実行可能 (executable) ファイル
- 82 .docx Microsoft Word ファイル (古い形式は.doc)
- .xlsx Microsoft Excel ファイル
- .pptx Microsoft Excel ファイル
- .txt プレーンテキストファイル(メモ帳などで使用)
- .rtf リッチテキストファイル(フォーマット付きテキスト,アプリ間互換性)
- .py python のソースファイル(プレーンテキスト)
- .jpg JPEG 圧縮画像ファイル
- .png PNG 画像ファイル
- .wav Linear PCM 音声ファイル
- .mp3 MPEG Layer 3 圧縮音声ファイル
- .mp4 MPEG-4 ムービーファイル
- 93 .pdf Adobe Potable document ファイル (PDF, ≈ps+画面表示機能)
- Word ファイルとともに電子書類を共有するときの事実上の標準
- 95 .ps Adobe Postscript ファイル(色や文字配置などの正確なプリント出力作成)
- .ai Adobe Illustrator ファイル
- .psd Adobe Photoshop ファイル
- .zip zip ファイル:ファイルやフォルダのアーカイブ
- ファイルをまとめて送るときなどに便利。解凍して利用。
- 

#### 5.アプリケーション

- (1) よく使われているアプリケーションに以下のようなものがある
- 文書作成: Word, 一太郎
- 表計算:Excel
- プレゼンテーション:PowerPoint
- 作図・お絵かき: Illustrator
- 画像処理:GIMP, Photoshop, Lightroom, Silkypix
- ホームページ作成:Dreamweaver, ホームページビルダー
- (2) この講義や地球惑星物理学関連実習に必要・持っていると便利なアプリ
- Anaconda:Python 言語
- 112 Putty:SSH クライアント (端末) 113  $\text{Xming}: \text{X-window } \# \rightarrow \text{X} \rightarrow$ 114 Cyberduck, WinSCP:SFTP クライアント (ファイル転送) 115 gnuplot:データプロット,グラフ作成ソフト 116 117 6.ショートカット 118 (1) [Ctrl]+[Z]: やり直し 119 (2) [Ctrl]+[C], X, V: コピー・切り取り・貼り付け 120 (3) [Ctrl]+[A]: すべてを選択 121 (4) [Ctrl]+[F]: 文字列検索・置換 122 (5) [Ctrl]+[D]: フォントパネル 123 (6) [Ctrl]+[S]: 上書き保存 124 125 7. スクリーンショット 126 (1) [Print Screen] ([prt sc])キーを押す 127 画面がキャプチャされ,コピーバッファに記録される 128 (2) 「ペイント」など画像編集ソフトを開く 129 (3) [貼り付け]でコピーバッファの画像データをペーストする 130 (3) [ファイル]→[名前をつけて保存]でファイルに保存する 131  $\mathcal{A} \models \Box \blacktriangleright \mathcal{C} \Box = \mathsf{1pt}\text{-}06 \cdot \mathcal{A} \mathcal{D}$ ファイル ホーム 表示 切り取り 十ノブホー  $\overline{4}$  $\blacktriangleright$ ш 中アドインを入手  $\overline{H}$  $\pi$   $\Omega$  $\begin{array}{|c|c|}\hline \textbf{.} & \textbf{d} \textbf{.} \\ \hline \textbf{.} & \textbf{d} \textbf{.} \end{array} \begin{array}{|c|c|c|}\hline \textbf{.} & \textbf{c} & \textbf{c} & \textbf{c} \\ \hline \textbf{.} & \textbf{c} & \textbf{c} & \textbf{c} \\ \hline \textbf{.} & \textbf{c} & \textbf{c} & \textbf{c} \\ \hline \textbf{.} & \textbf{c} & \textbf{c} & \textbf{c} \\ \hline \textbf{.} & \textbf{c} & \textbf{c$ 図形 アイコン グラフ コメント 数式 記号  $\overline{P}$ PC 地域科学A<br>- 第4回<br>テトニテスとマントル対3 地球科学A 第4回 プレートテクトニクスとマントル対流
- 132
- 133 図 7.1 ペイントに画面キャプチャを貼り付け

 $\Box$  1920 × 1080px

■ サイズ: 407.7KB

 $\overline{+}$  1351, 227px 1322 × 196px

111 MinGW-w64:Fortran90 言語

 $100\%$   $\quad$